# **MT5 Pedoman Menggunakan MetaTrader 5 pada Mac OS**

Anda perlu menggunakan aplikasi HSB-MetaTrader 5 Trading dan aplikasi MetaTrader 5 Daftar HSB MetaTrader 5: <https://bit.ly/HSB-MetaTrader5> Download MetaTrader 5 untuk MacOS: <https://bit.ly/DownloadHSB-MetaTrader5-MacOS>

## **DAFTAR ISI**

<span id="page-1-0"></span>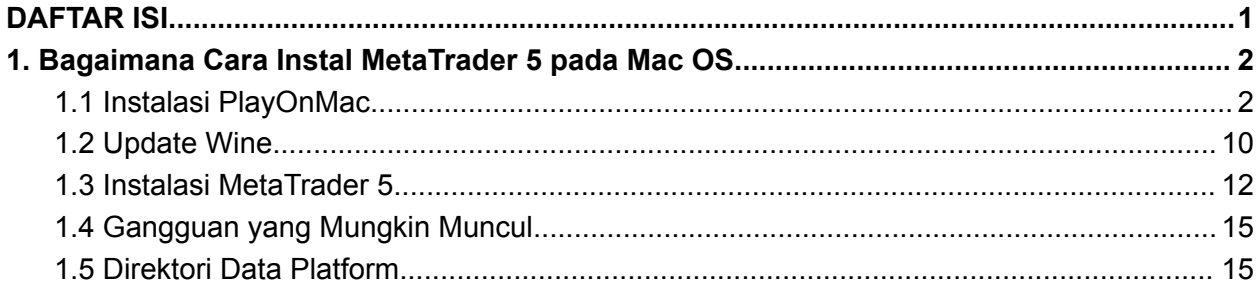

### <span id="page-2-0"></span>**1. Bagaimana Cara Instal MetaTrader 5 pada Mac OS**

[MetaTrader](https://bit.ly/DownloadHSB-MetaTrader5-MacOS) 5 dapat diinstal dan digunakan pada perangkat yang menjalankan Mac OS (Macbook dan MAC) menggunakan Wine. Wine sendiri merupakan aplikasi perangkat lunak *open sources* dan gratis yang bertujuan untuk memungkinkan instalasi aplikasi yang sejatinya dirancang untuk Microsoft Windows dapat berjalan di sistem operasi *Unix-like*. Salah satu versi ini dirancang untuk instalasi pada Mac OS.

Catatan: Wine mungkin bukan aplikasi yang sepenuhnya stabil. Itu artinya beberapa fungsi dalam aplikasi yang Anda mulai dengan Wine (dalam hal ini MetaTrader 5) mungkin tidak berfungsi dengan baik atau tidak berfungsi sama sekali.

Untuk menginstal MT5 pada Mac OS, kami menyarankan Anda menggunakan perangkat lunak *open sources*, PlayOnMac. PlayOnMac sendiri merupakan perangkat lunak gratis berbasis Wine yang dapat memungkinkan instalasi dan penggunaan aplikasi Windows pada perangkat Mac OS.

#### <span id="page-2-1"></span>**1.1 Instalasi PlayOnMac**

Untuk menginstal PlayOnMac, buka situs web resminya, buka bagian "Download" dan klik tautan tersebut untuk mengunduh PlayOnMac versi terbaru.

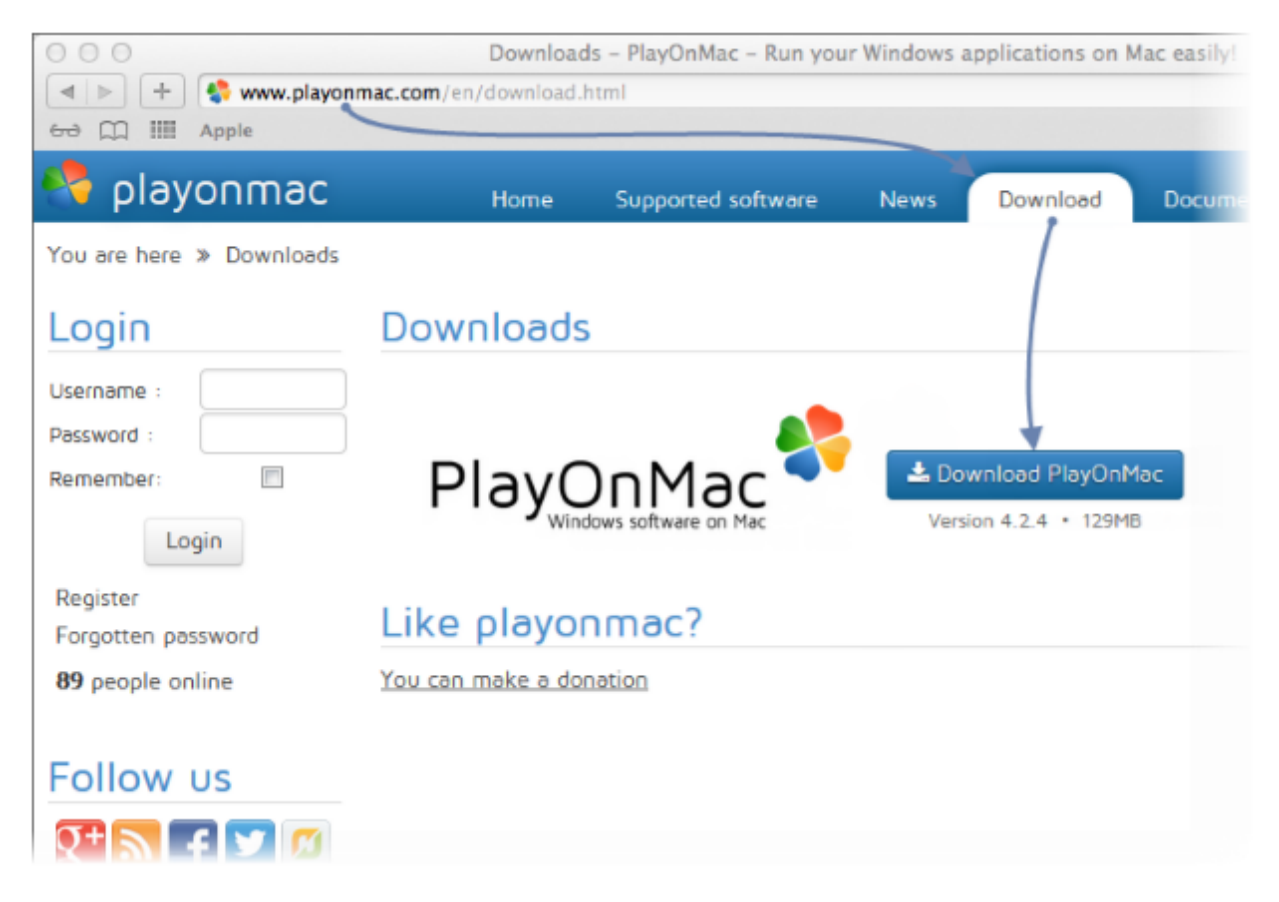

Klik file unduhan PlayOnMac dengan format DMG pada bagian Downloads di perangkat Mac OS Anda:

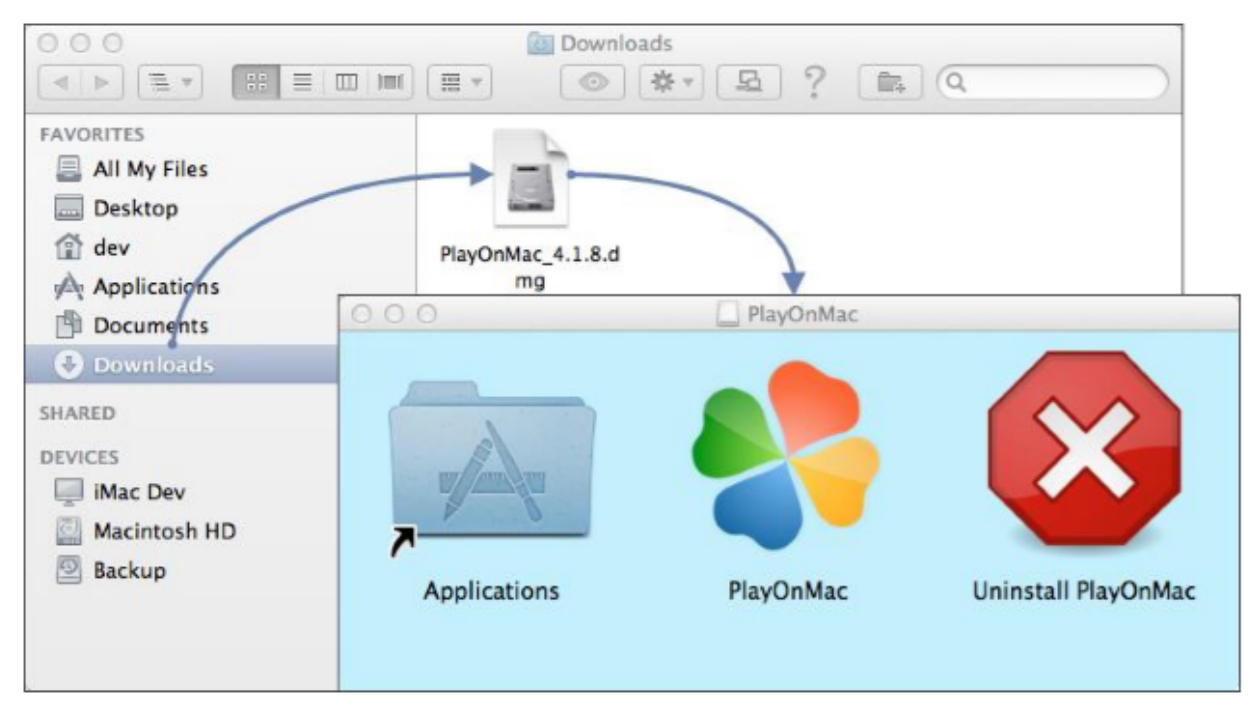

Anda perlu menggunakan aplikasi HSB-MetaTrader 5 Trading dan aplikasi MetaTrader 5 dalam perangkat yang sama Daftar HSB MetaTrader 5: <https://bit.ly/HSB-MetaTrader5> Download MetaTrader 5 untuk MacOS: <https://bit.ly/DownloadHSB-MetaTrader5-MacOS>

Kemudian akan terbuka jendela instalasi aplikasi PlayOnMac. Setelah mengklik "Next", sistem Mac OS mulai memeriksa dan memproses instalasi berbagai komponen PlayOnMac.

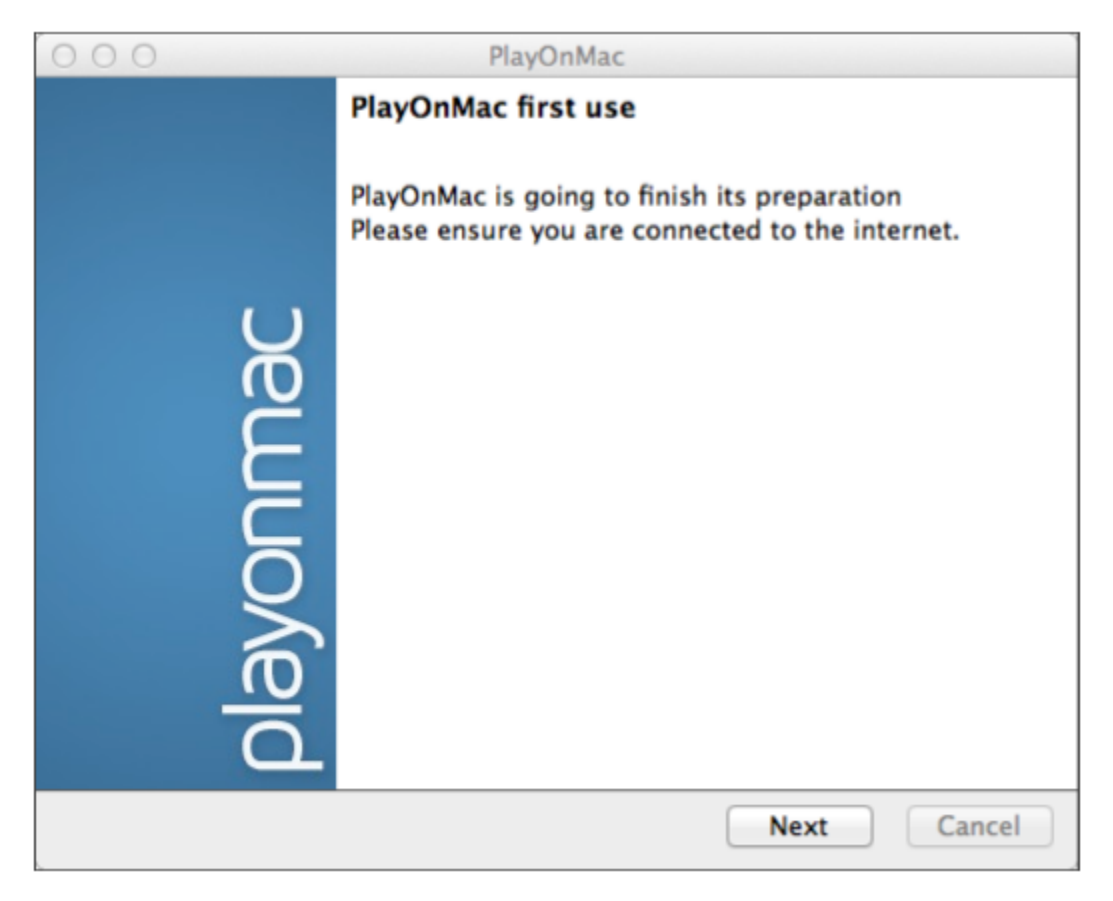

Komponen pertama yang dibutuhkan dalam instalasi adalah XQuartz. XQuartz sendiri merupakan *tools* perangkat lunak untuk menggunakan Sistem X Window pada Mac OS. X Window System dapat menyediakan *tools* dan protokol standar untuk membangun tampilan (*user interface*) pada sistem operasi *Unix-like*.

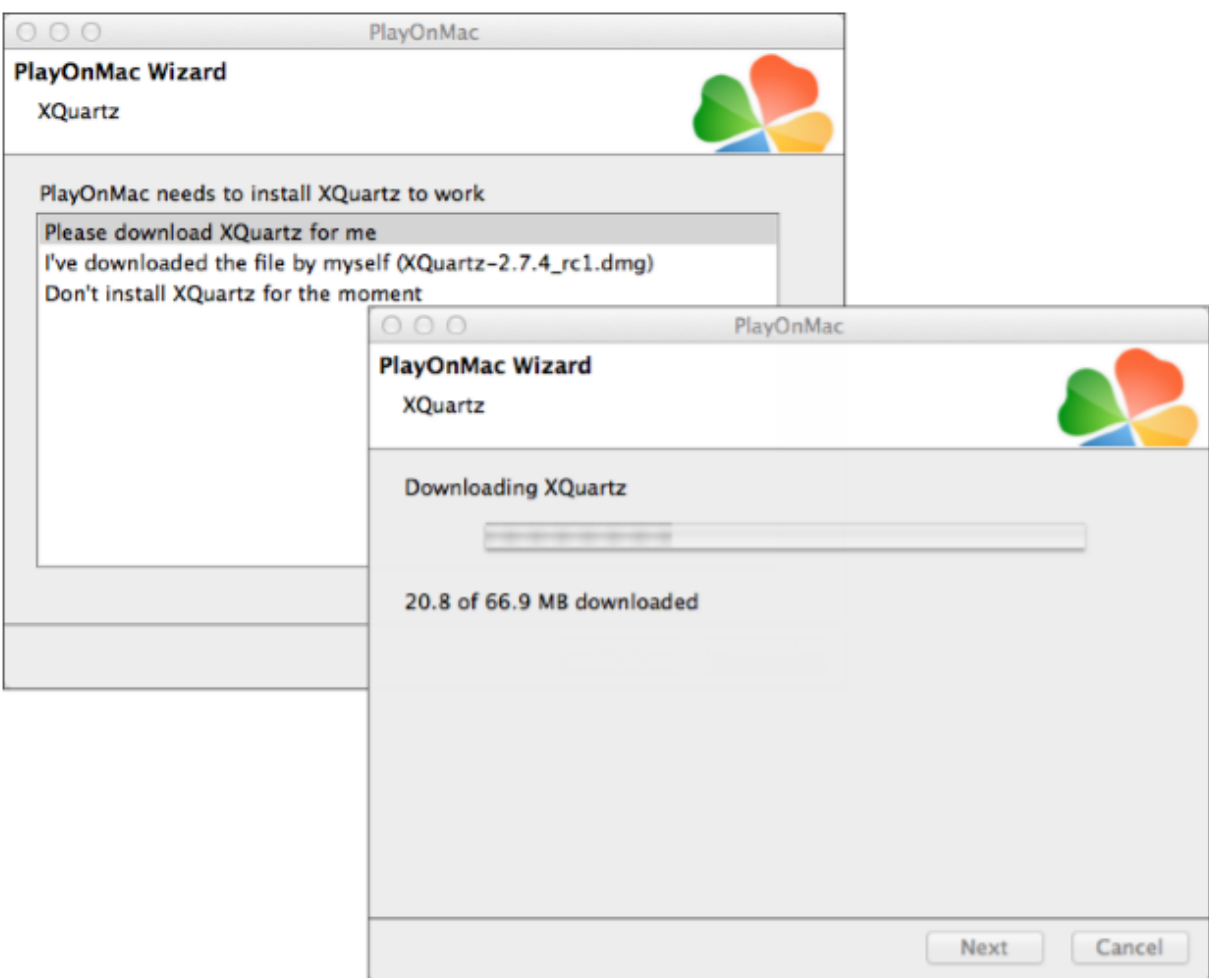

Jika Anda sudah menginstal XQuartz, bisa klik "I've downloaded file by myself". Adapun jika ingin menginstal nanti, klik "Don't install XQuartz for the moment".

Proses instalasi terdiri dari beberapa tahap. Pertama-tama, baca informasi penting (Read Me) dan terima persetujuan lisensi.

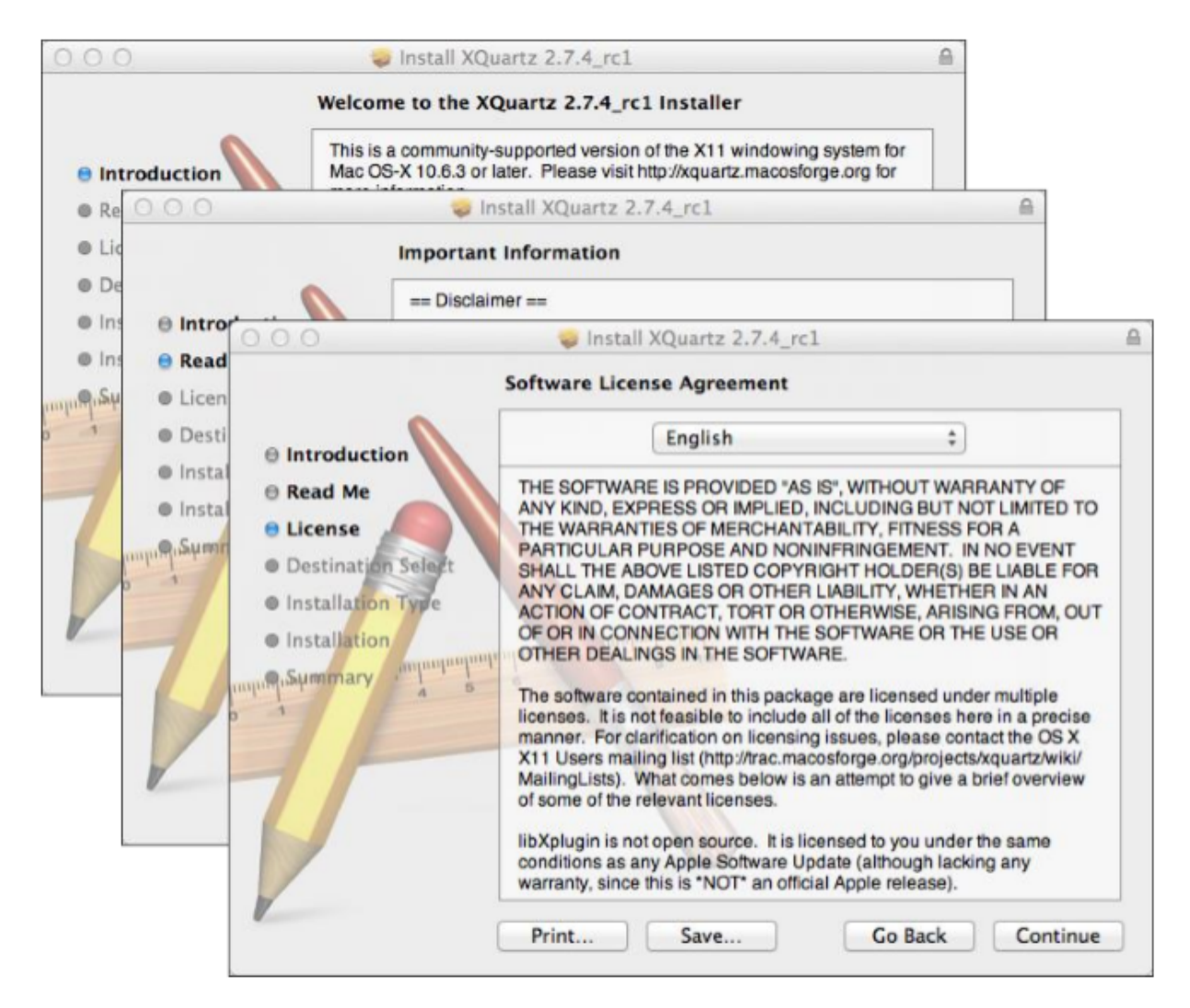

Sebelum instalasi, sistem keamanan Mac OS biasanya akan meminta kata sandi akun Anda:

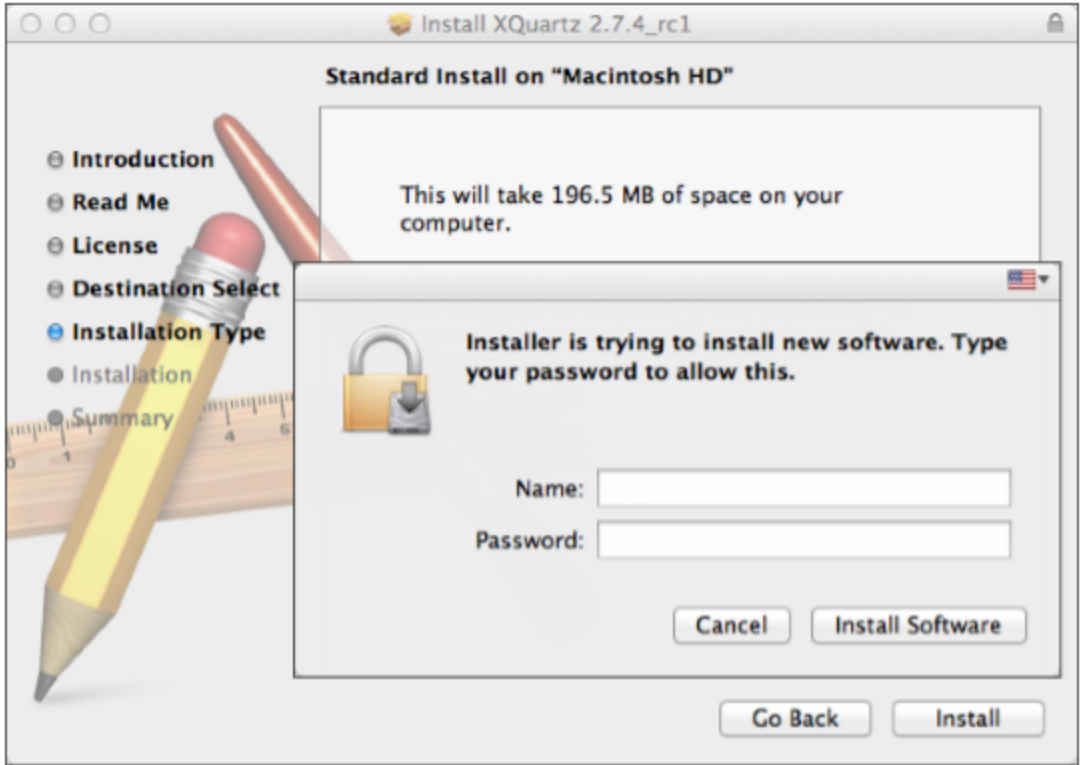

Tunggu instalasi selesai. Agar instalasi berhasil, *restart* atau hidupkan ulang perangkat Mac OS Anda.

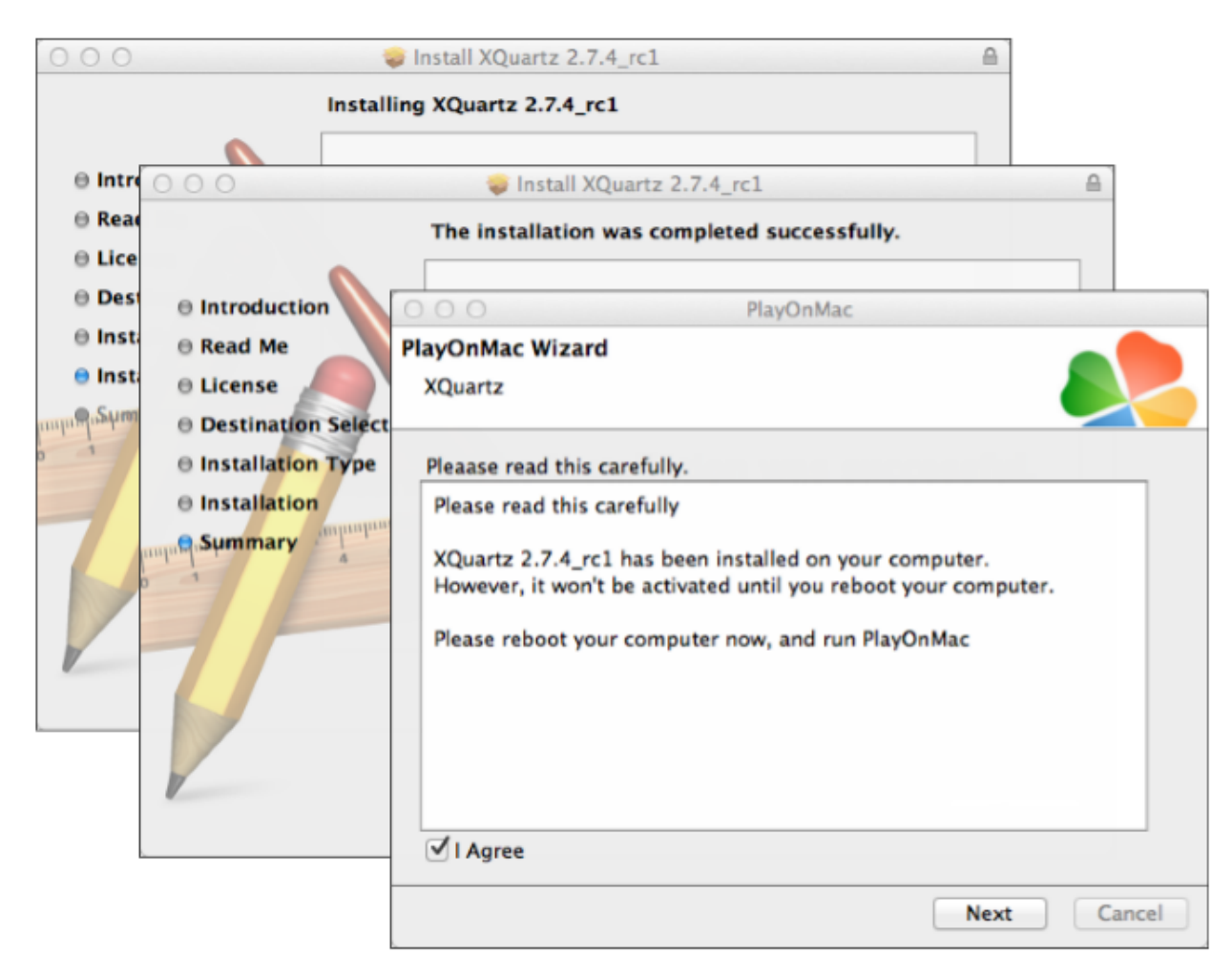

Setelah perangkat Mac OS Anda di-*restart*, buka PlayOnMac dari file setup di folder Downloads. Jendela PlayOnMac pertama akan muncul. Di tahap ini, PlayOnMac akan menawarkan untuk menginstal font MS Windows yang diperlukan untuk pengoperasian aplikasi lebih baik.

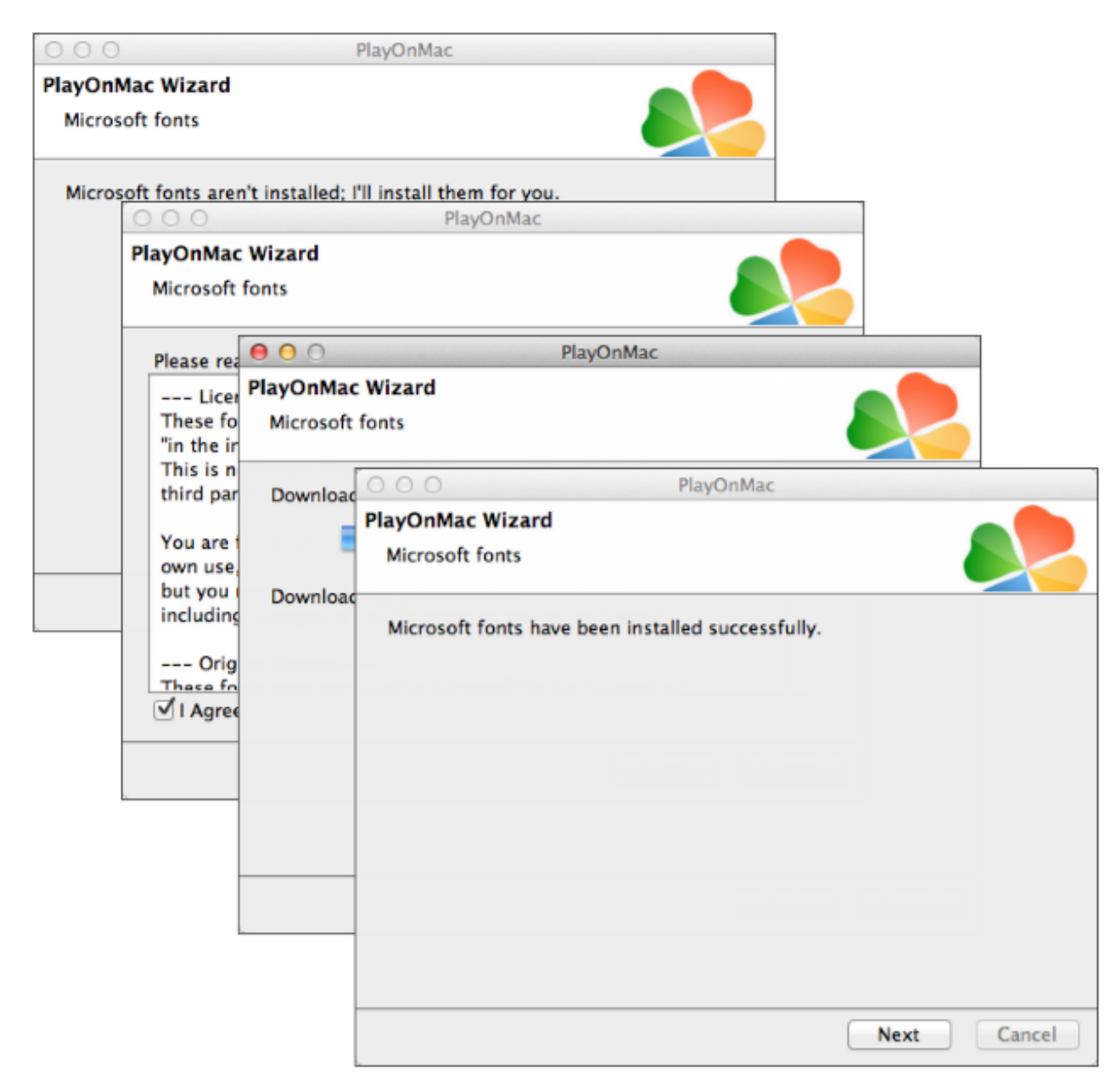

Klik persetujuan lisensi dan selesaikan penginstalan. Setelah itu, PlayOnMac siap digunakan:

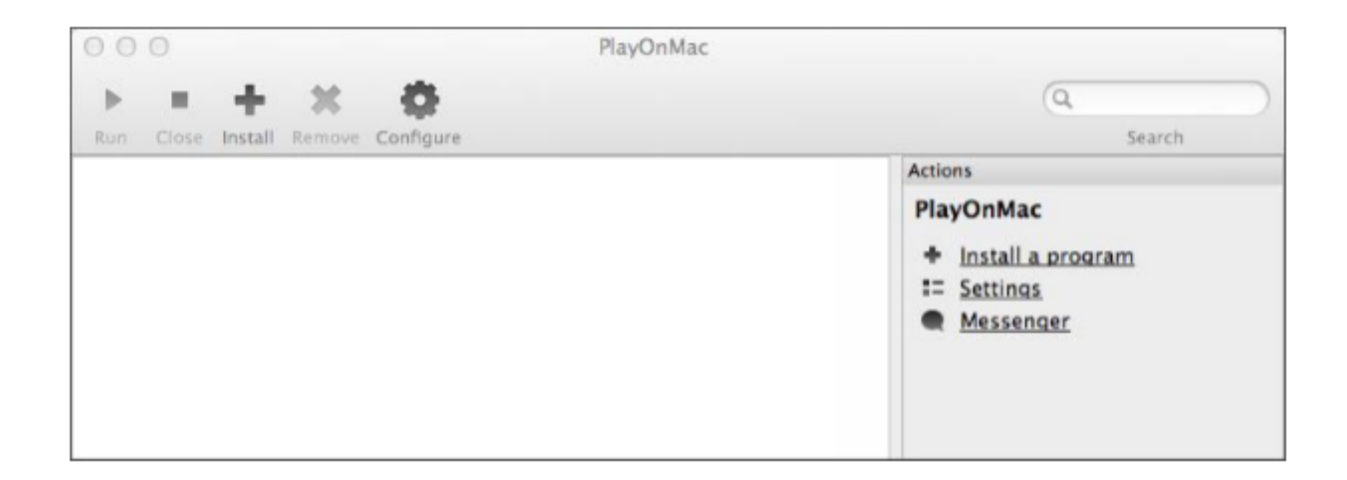

#### <span id="page-10-0"></span>**1.2 Update Wine**

Wine v.1.4 diinstal bersamaan dengan PlayOnMac. Versi terbaru yang lebih stabil adalah Wine 1.4.1. Meski begitu, Anda juga bisa download atau mengunduh beta Wine 1.5.21 yang dikatakan banyak peningkatan. Namun, versi beta Wine 1.5.21 mungkin saja kurang stabil. Disarankan lebih baik Anda menginstal versi terbaru.

Adapun untuk memperbarui atau update Wine ke versi terbaru, buka menu atas PlayOnMac dan klik "Manage Wine Versions":

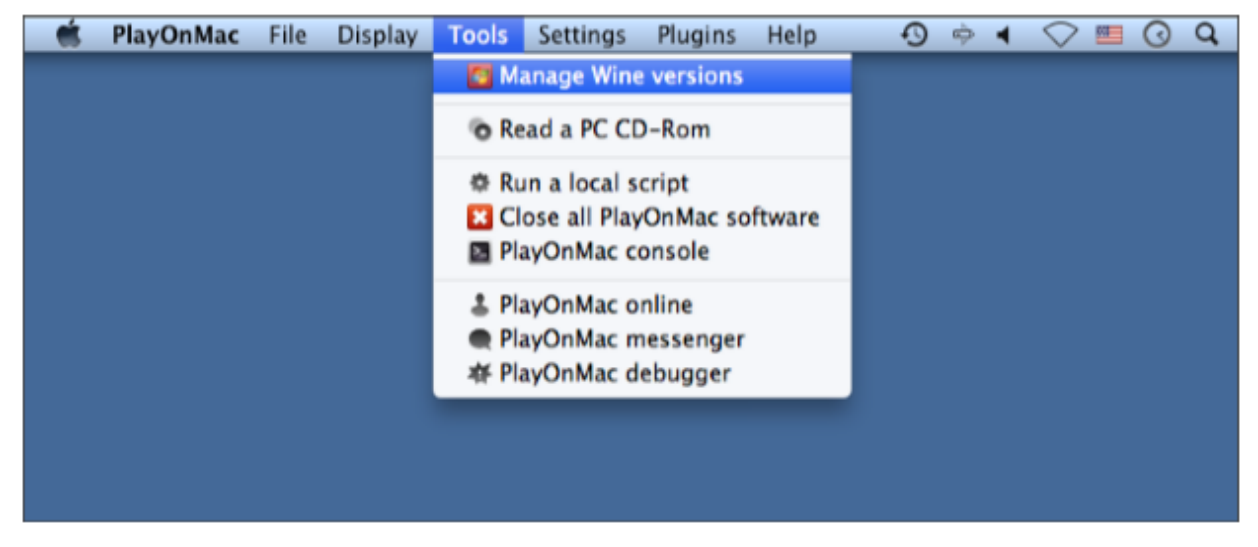

Berikut merupakan tampilan jendela update Wine berbagai versi yang tersedia untuk diinstal. Pilih versi terbaru (saat ini Wine 1.5.21).

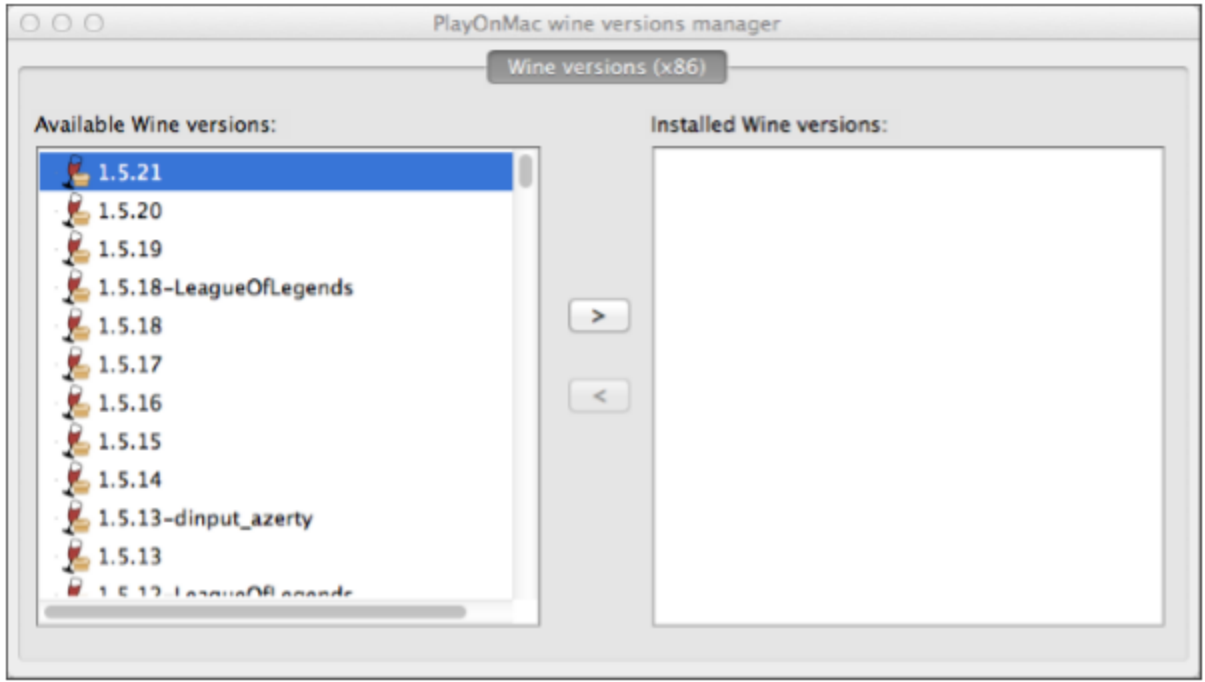

Pindahkan Wine versi terbaru ke sisi kanan jendela. Proses instalasi akan secara otomatis dimulai setelah itu.

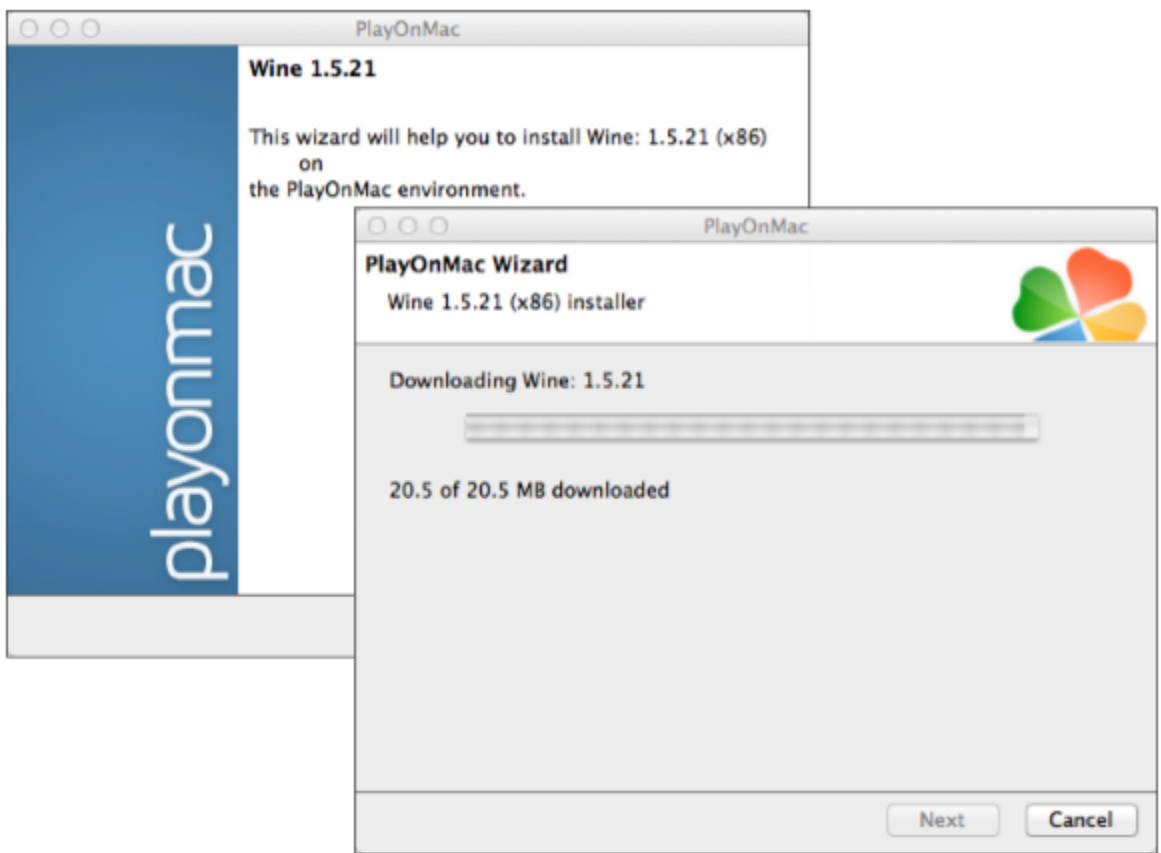

Anda perlu menggunakan aplikasi HSB-MetaTrader 5 Trading dan aplikasi MetaTrader 5 dalam perangkat yang sama Daftar HSB MetaTrader 5: <https://bit.ly/HSB-MetaTrader5> Download MetaTrader 5 untuk MacOS: <https://bit.ly/DownloadHSB-MetaTrader5-MacOS>

Setelah instalasi, Wine versi baru akan muncul di panel kiri Wine PlayOnMac. Anda kemudian dapat menutup jendela ini dan mulai proses instalasi MetaTrader 5.

#### <span id="page-12-0"></span>**1.3 Instalasi MetaTrader 5**

Untuk menginstal [MetaTrader](https://bit.ly/DownloadHSB-MetaTrader5-MacOS) 5, unduh "mt5setup.exe". Setelah selesai unduh "mt5setup.exe", Klik file setup dengan jenis format .exe. File akan terbuka secara otomatis di PlayOnMac.

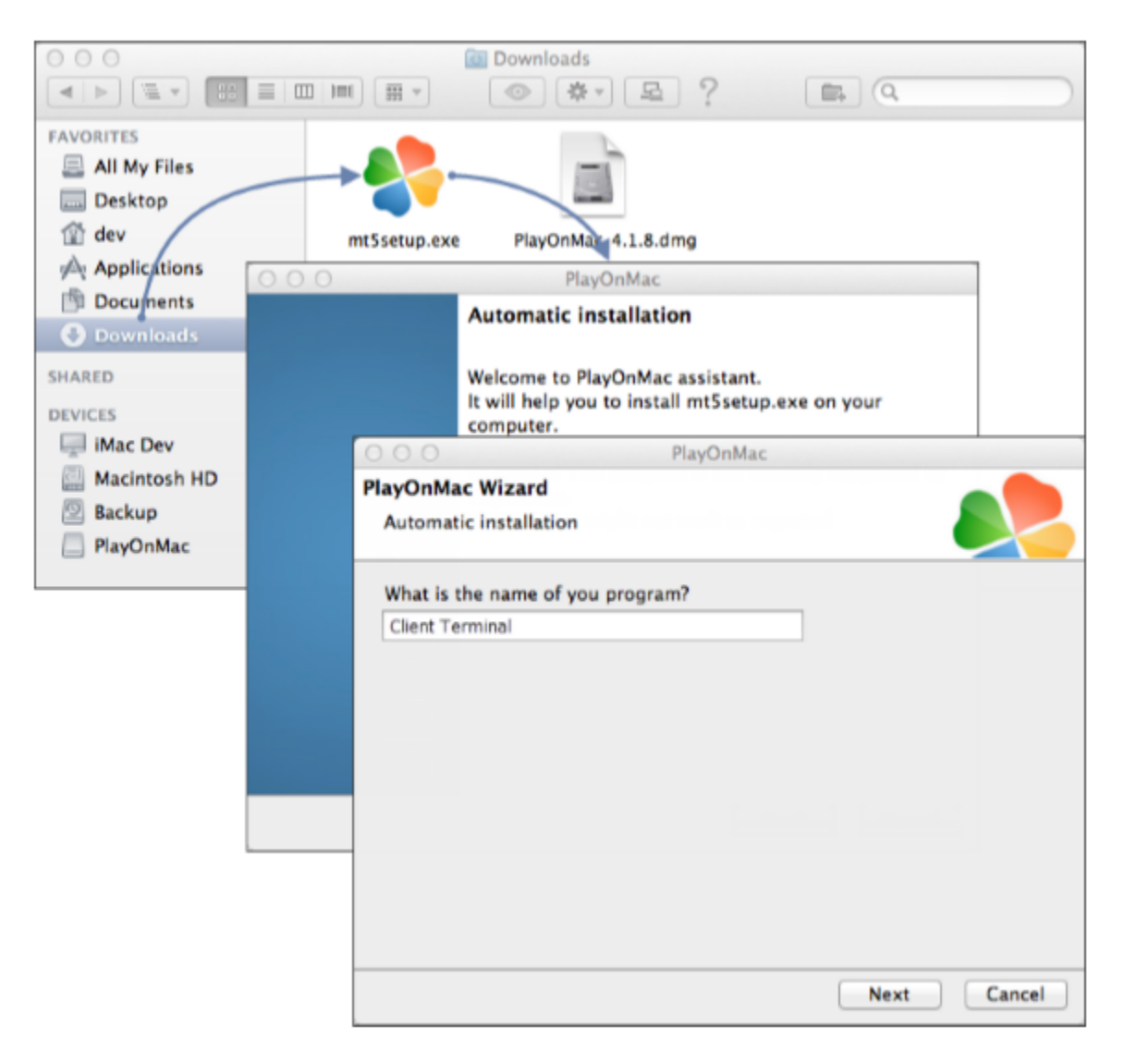

Setelah itu akan muncul proses instalasi; melalui berbagai tahapan yang tertera seperti di gambar:

Anda perlu menggunakan aplikasi HSB-MetaTrader 5 Trading dan aplikasi MetaTrader 5 dalam perangkat yang sama Daftar HSB MetaTrader 5: <https://bit.ly/HSB-MetaTrader5> Download MetaTrader 5 untuk MacOS: <https://bit.ly/DownloadHSB-MetaTrader5-MacOS>

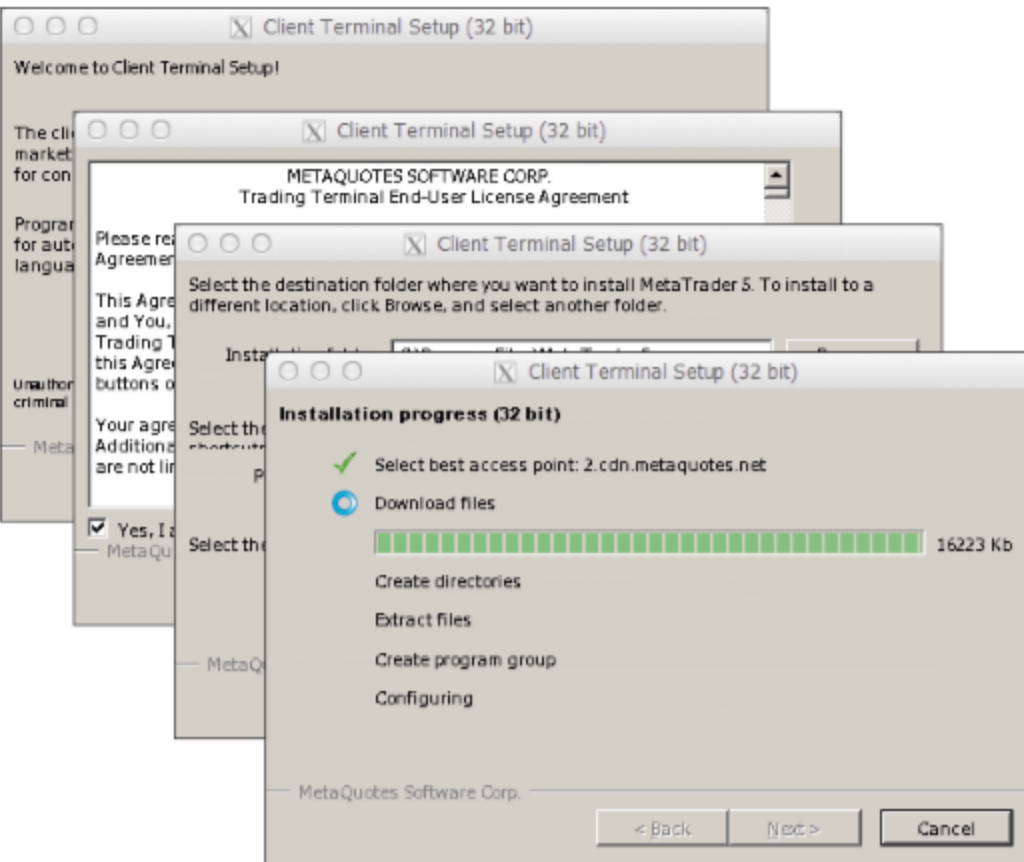

Setelah instalasi selesai, PlayOnMac meminta akan Anda membuat shortcuts untuk berbagai komponen MetaTrader 5, termasuk platform trading, MetaEditor, dan MetaTester:

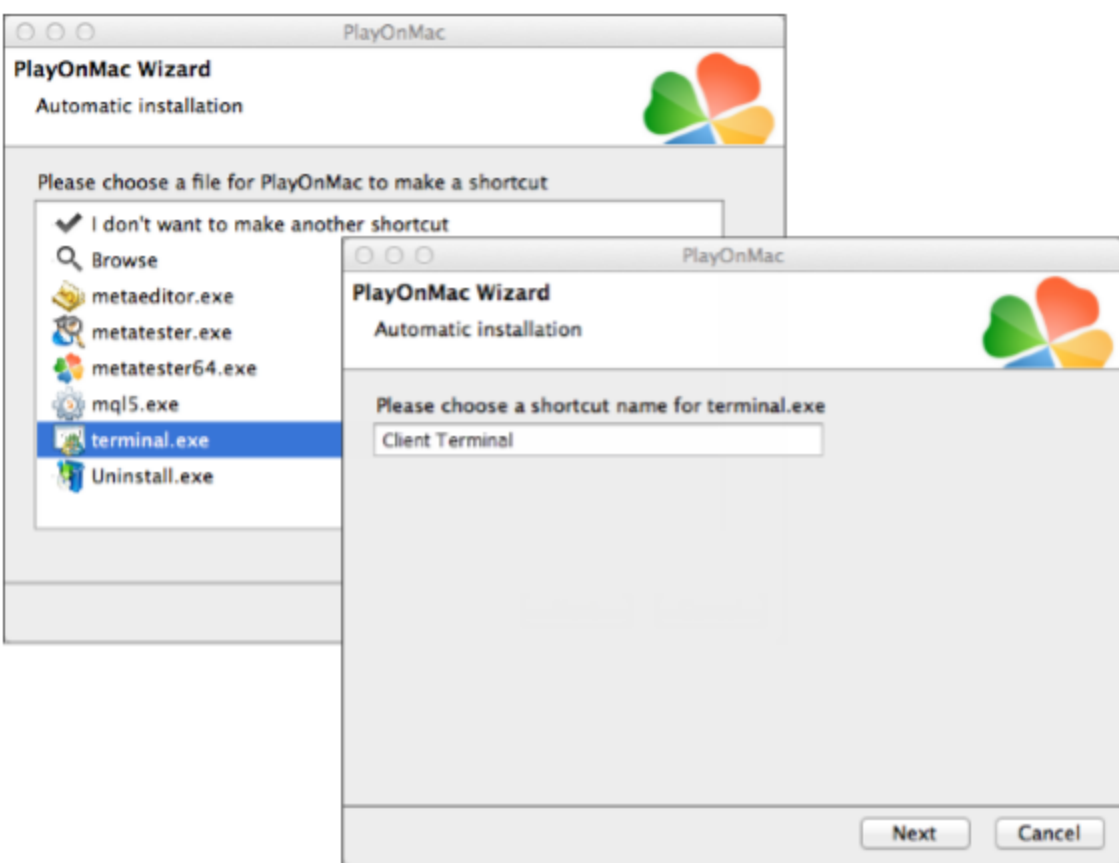

Setelah shortcuts dibuat, Anda dapat mulai menggunakan MetaTrader 5. Klik dua kali di jendela PlayOnMac untuk menjalankan.

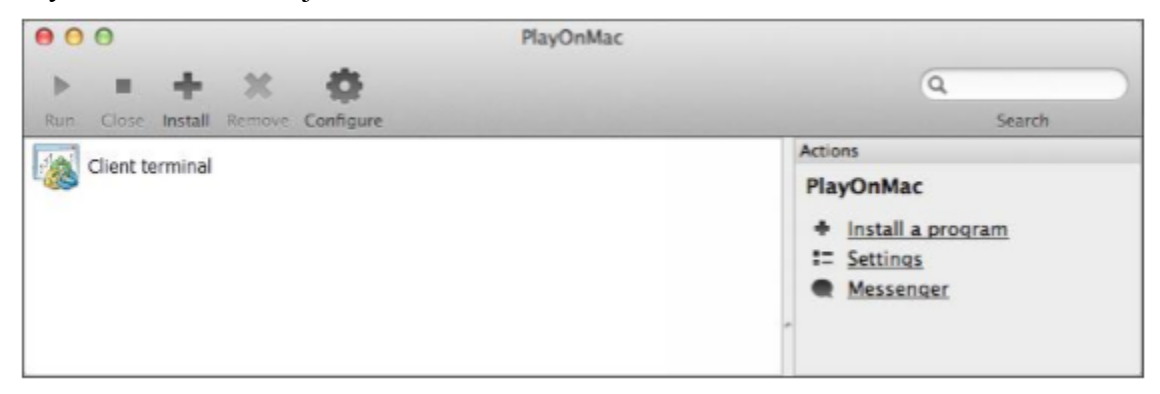

#### <span id="page-15-0"></span>**1.4 Gangguan yang Mungkin Muncul**

Seperti disebutkan sebelumnya, Wine mungkin saja bukan aplikasi yang stabil. Oleh karena itu, beberapa fungsi dari MetaTrader 5 mungkin saja tidak berfungsi dengan baik di perangkat Mac OS. Masalah yang umumnya ditemukan:

• Market tidak berfungsi pada Wine

Selain masalah tersebut, umumnya Anda dapat menikmati semua fitur MT5 pada Mac OS dengan menggunakan Wine.

#### <span id="page-15-1"></span>**1.5 Direktori Data Platform**

PlayOnMac membuat drive virtual terpisah untuk setiap program yang diinstal. Berikut merupakan jalur folder data [MetaTrader](https://bit.ly/DownloadHSB-MetaTrader5-MacOS) 5:

Library\PlayOnMac\WinePrefix\Client\_Terminal\_\Drive C\Program Files\Client Terminal